# **Lago FB**

Дистанционный цифровой модуль управления комнатной температурой с ЖК-дисплеем и встроенным датчиком температуры.

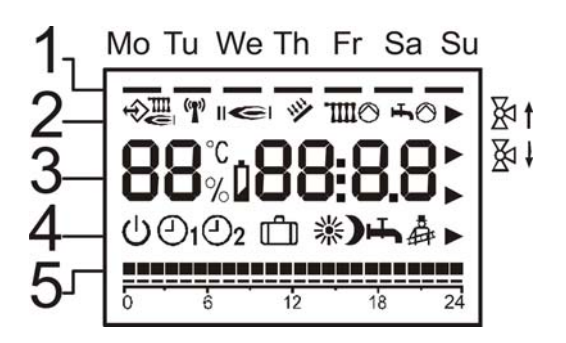

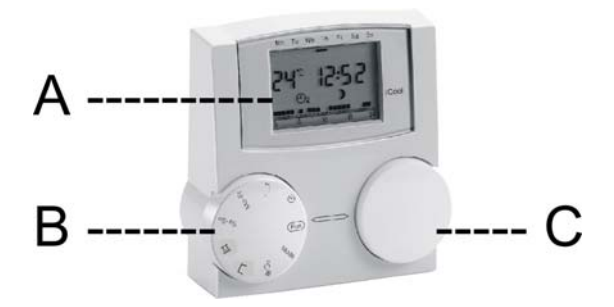

- **А: ЖК-дисплей**
- **В: Выбор параметра для изменения**

**С: Изменение значения параметра**

## **А: Дисплей**

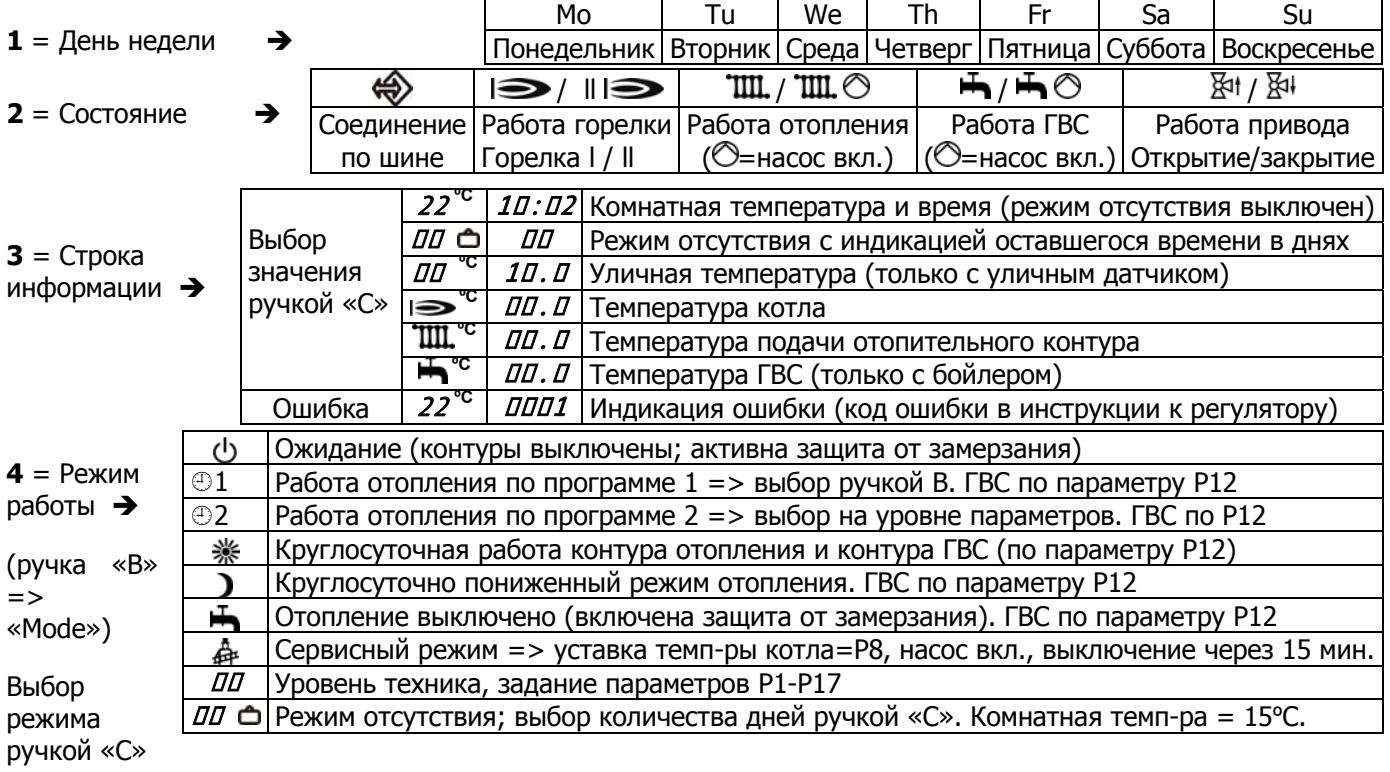

 $5$  = Программа отопления  $\rightarrow$  индикация программы отопления в часах (один блок = 1 час)

**Изменение настроек** (выбор параметров ручкой «В» => изменение значения ручкой «С»)

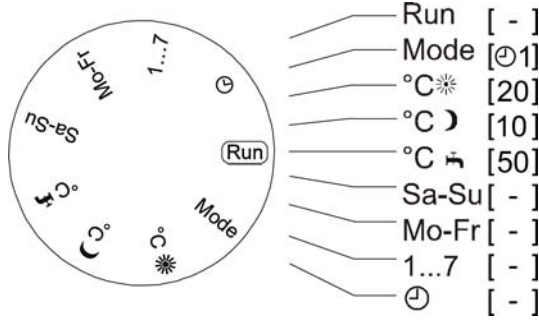

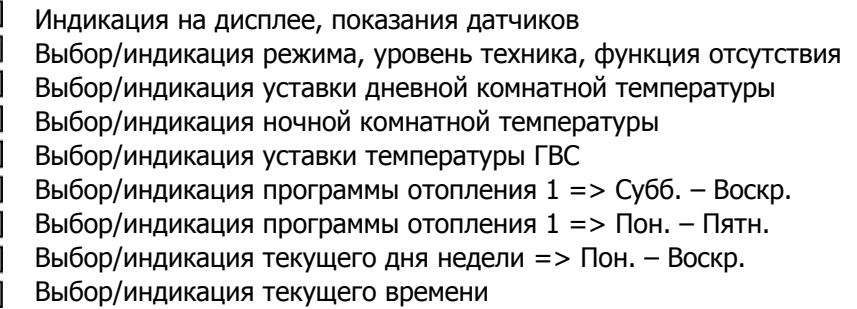

Изменение времени в программах отопления (программы ¥1, ¥2)

Установить ручку «В» в положение Mo-Fr (Пн.-Пят.) или Sa-Su (Сб.-Вск.) На дисплее отображается время 0:00, текущая временная программа, а курсор находится в начале линии, обозначающей сутки (один символ = 1час).

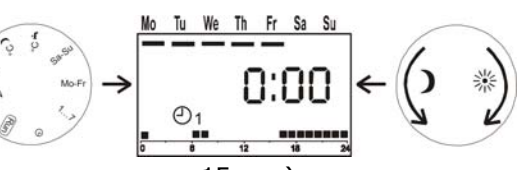

Для задания интервала пониженного режима необходимо

Если далее нужен период повышенного режима, ручку «С» надо поворачивать вправо до времени поворачивать ручку «С» влево до времени окончания (изменение времени с шагом 15мин.). окончания.

T.e. временные интервалы задаются чередованием поворотов ручки «С» вправо (на дисплее символ ※) и влево (на дисплее символ  $\mathcal{Y}$ ).

#### **Уровень техника**

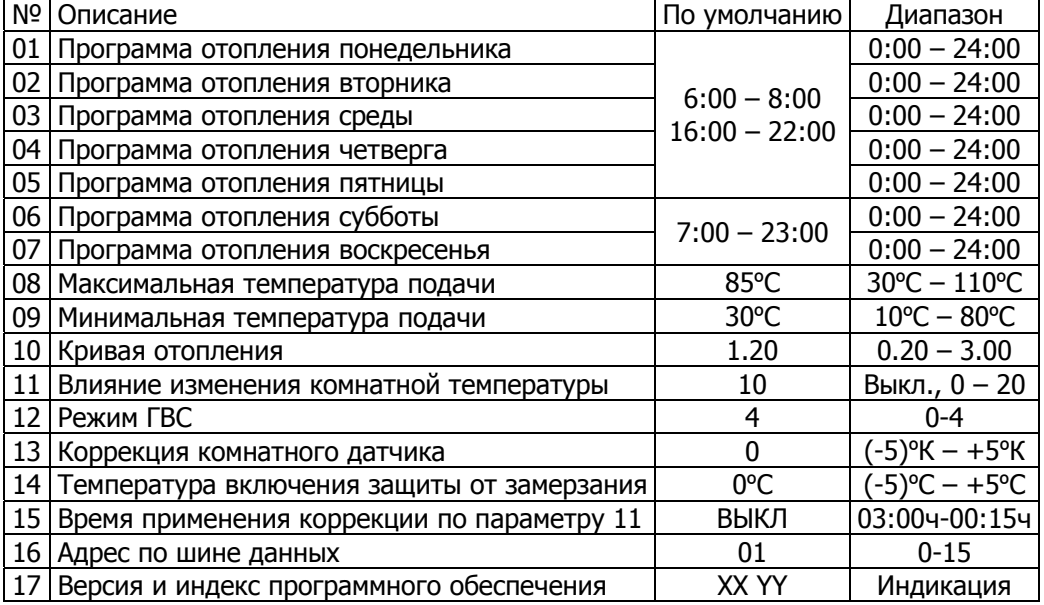

Вход на уровень техника: Перевести ручку «В» в положение «Mode». Ручкой «С» выбрать уровень техника => на выбрать Ручкой «С» установить требуемое значение. дисплее "<sub></sub> Ручкой «В» параметр (1-17).

#### Выход из уровня техника:

Ручкой «В» выбрать параметр Вход/Выход (№ 00 или 18 => на дисплее Выход из уровня техника с помощью ручки «С» только "*00"*.)

 $\frac{3H}{4}$ чения 01-07 = > Ввод временных программ отопления Ручкой «В» выбирается день недели (параметр 01-07) Ручкой «С» выбирается программа отопления

### Значения 08-17 => Уровень техника

(Внимание, неправильные значения могут привести к сбоям)

- **08**: Ограничение максимальной температуры подачи
- **09**: Может посылаться основному регулятору в качестве запроса

10: Кривая отопления при подключённом уличном датчике: описывает температуры подачи от изменения уличной зависимость температуры

Низкая комнатная температура в холодную погоду => увеличить наклон кривой

- **11**: Температура котла увеличивается на заданное значение при падении комнатной температуры ниже требуемой на 1К.
- **12**: Режим работы ГВС: 00=ВЫКЛ; 01=ГВС по программе отопления  $\oplus$ 1; 02= ГВС по программе отопления  $\odot$ 2, 03=ГВС по текущей программе отопления; 04=ГВС круглосуточно.
- **13**: Коррекция индицируемой температуры
- 14: Включение отопления, когда уличная температура опустится ниже заданного значения
- **15**: Коррекция отклонения комнатной температуры: если отклонение комнатной температуры составляет 1К за заданный период времени, температура подачи повышается на величину параметра Р11
- 16: Адрес смесительного контура, которым управляет модуль
- **7**: Номер и индекс программного обеспечения **1**

**одключение П** PIN 1-4 Шина CAN-BUS (H, L, -, +) PIN 3+5 Внешнее переключение / уличный датчик AF

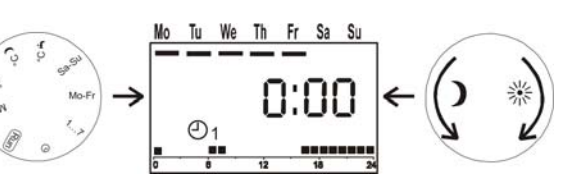

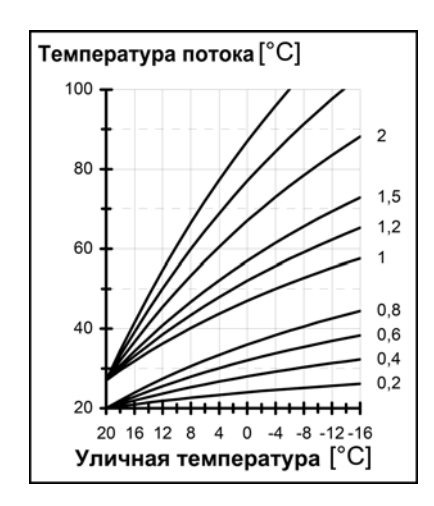

**Диаграмма кривых отопления**

Гидро**МОНТАЖ** www.TermoStart.ru **940-88-14, 363-12-86**